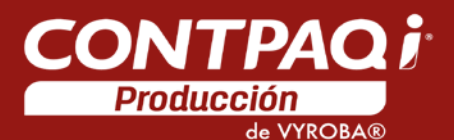

# Carta Técnica

<span id="page-0-0"></span>Versión: 3.0.0 Liberación: 7 de septiembre 2018 20180907

Licenciamiento El licenciamiento del sistema es anual, por lo que tienes derecho a adquirir gratuitamente las actualizaciones dentro del rango de tiempo de tu licencia.

Compatibilidad Esta versión es compatible con versiones de AdminPAQ® 10.0.0 y CONTPAQi® Comercial Premium 2.0.0 o posteriores.

Al actualizar una versión, es OBLIGATORIO desinstalar la anterior versión del sistema en servidor como en terminales que se encuentren en la red.

Programa el proceso de actualización y avisa oportunamente a los usuarios de las terminales antes de ejecutarlo.

# Contenido

<span id="page-1-0"></span>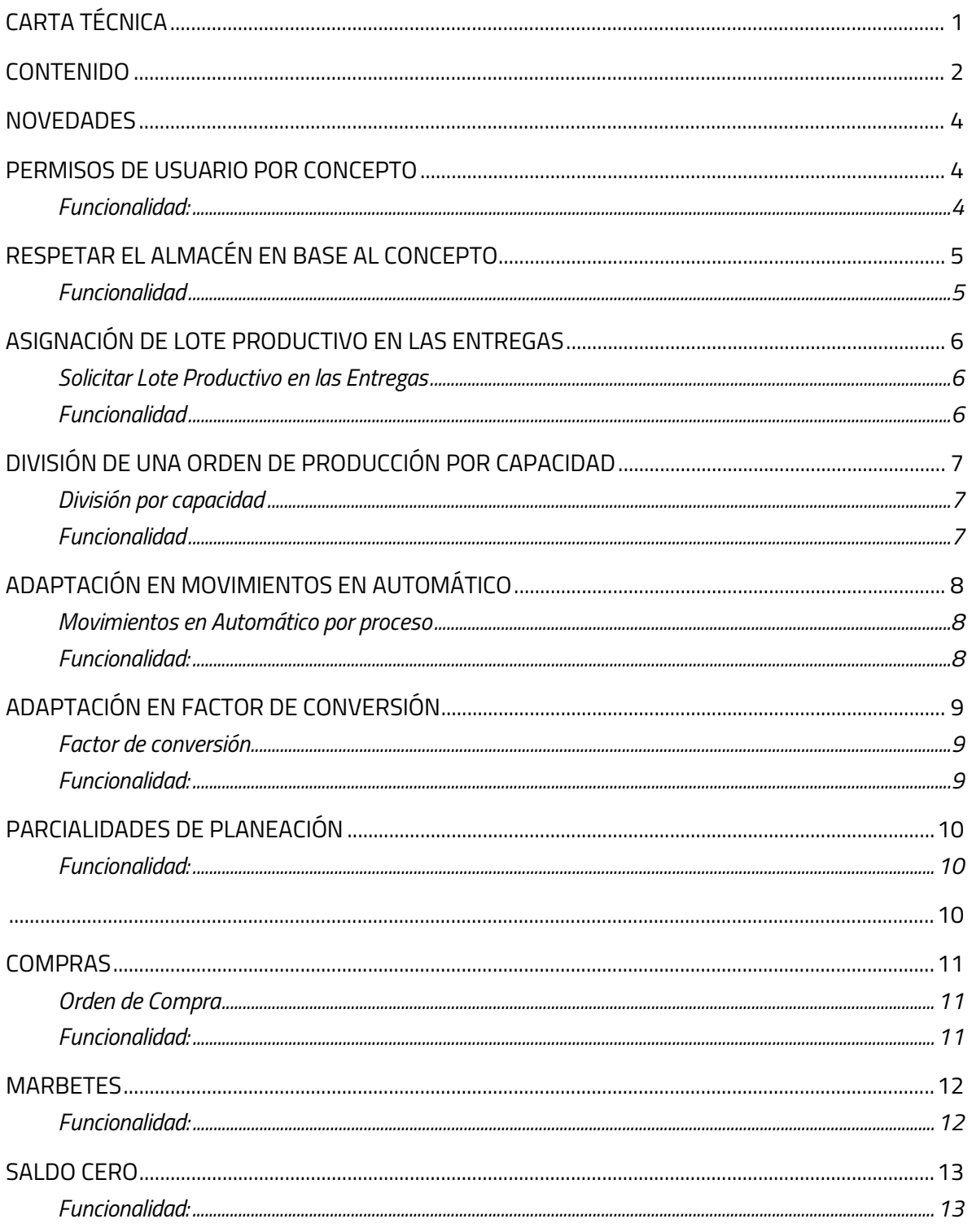

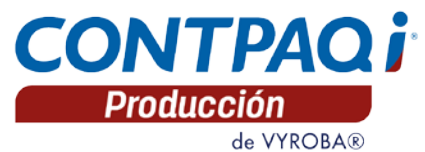

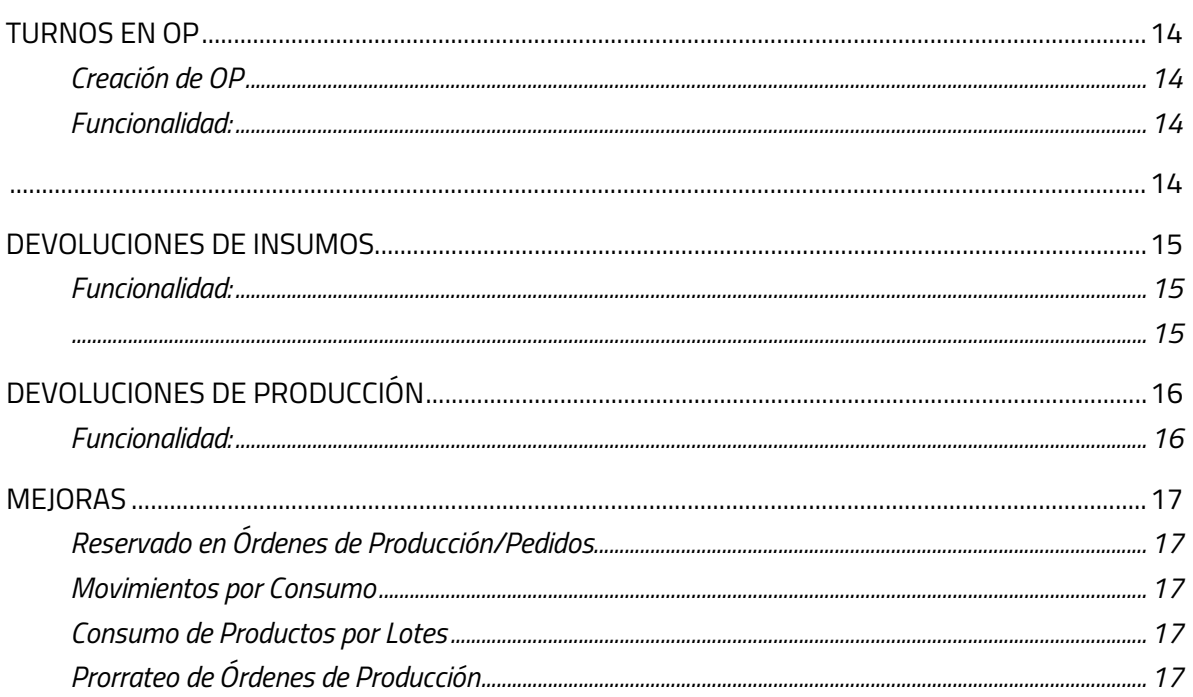

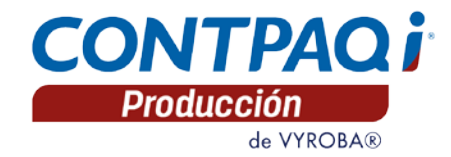

# **Novedades**

# <span id="page-3-1"></span><span id="page-3-0"></span>Permisos de usuario por concepto

#### C044

# <span id="page-3-2"></span>Funcionalidad:

Permite asignar conceptos generados previamente en el sistema administrativo (AdminPAQ®/CONTPAQi® Comercial Premium) por cada usuario, para la generación de documentos, movimientos generales y movimientos en automático en CONTPAQi® Producción.

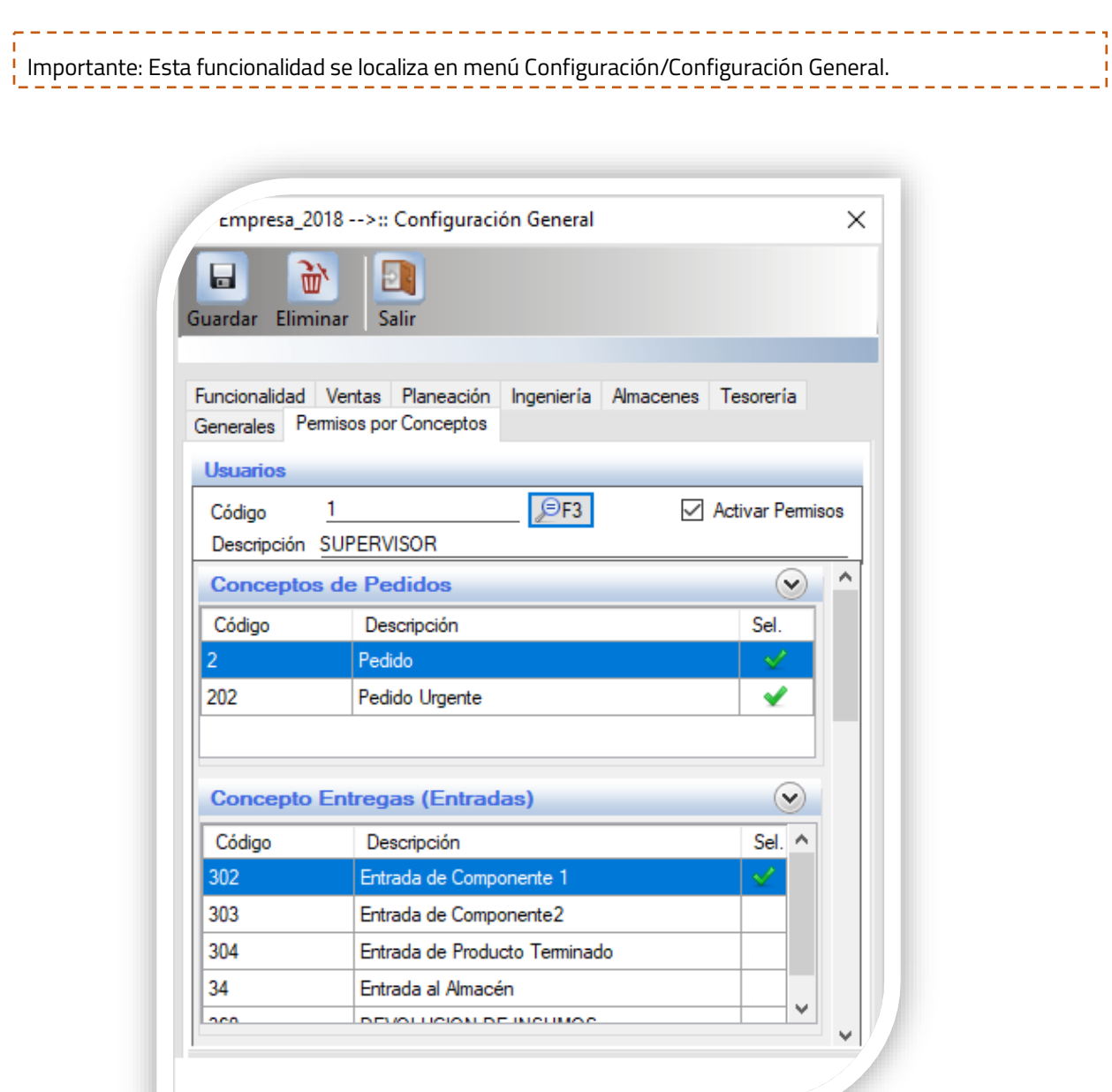

4

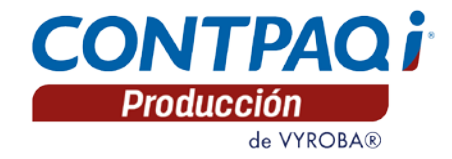

# <span id="page-4-0"></span>Respetar el almacén en base al concepto

# C045

# <span id="page-4-1"></span>Funcionalidad

Al activar esta opción toma por default los almacenes que previamente tienen configurados los conceptos de movimiento en el sistema administrativo (AdminPAQ®/CONTPAQi® Comercial Premium), esto evita constantemente tener que seleccionar un almacén al momento de generar movimientos en CONTPAQi® Producción.

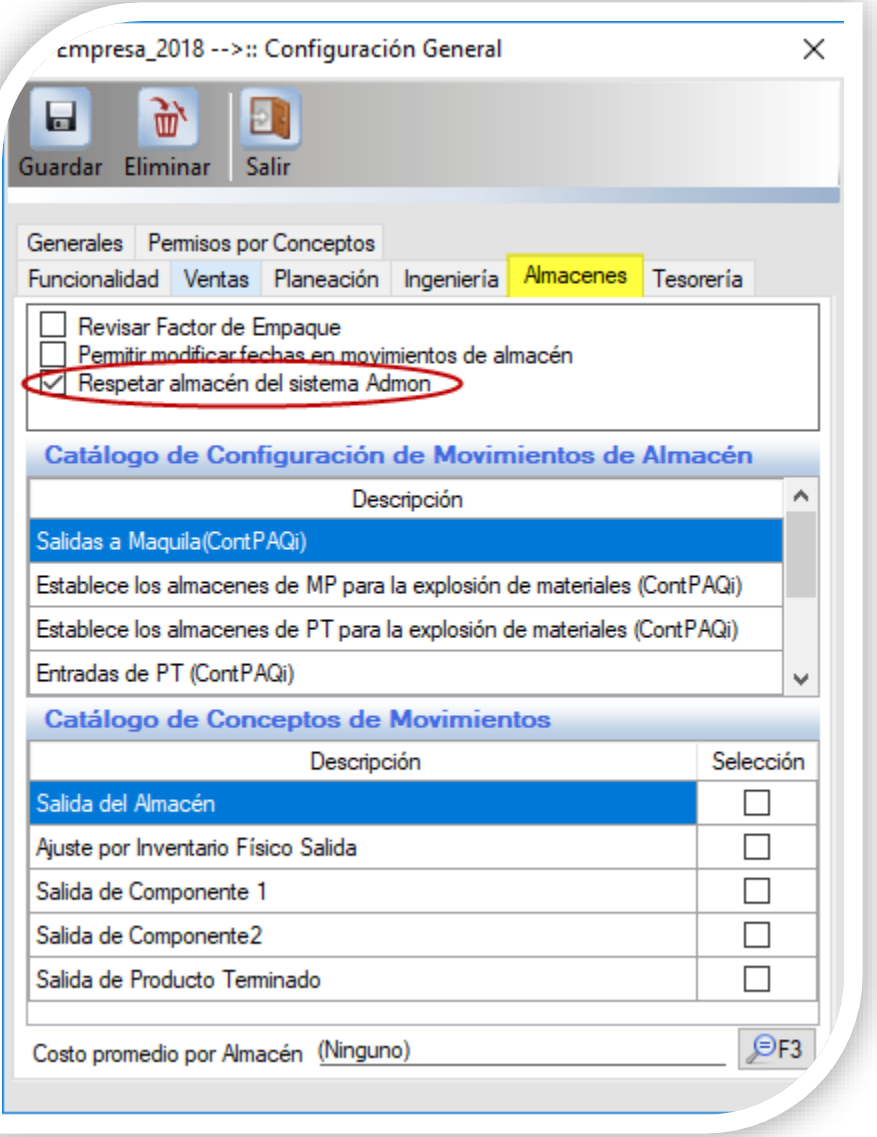

# <span id="page-5-0"></span>Asignación de lote productivo en las entregas C046

# <span id="page-5-1"></span>SOLICITAR LOTE PRODUCTIVO EN LAS ENTREGAS

#### <span id="page-5-2"></span>Funcionalidad

Al activar esta opción le permite al usuario capturar el lote productivo que utiliza para la distribución y rastreabilidad de las órdenes de producción, dicho lote productivo se captura al momento de generar las entradas en CONTPAQi® Producción.

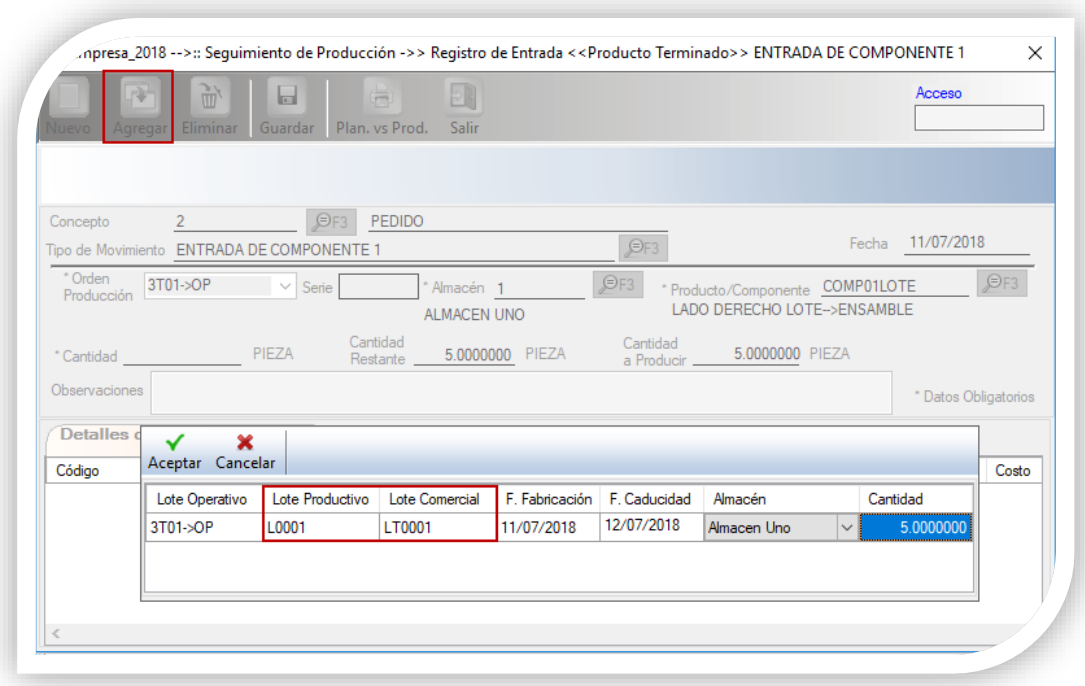

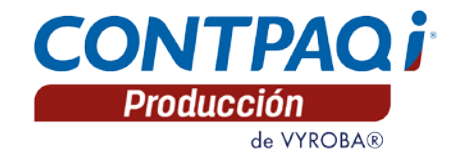

# <span id="page-6-0"></span>División de una Orden de Producción por capacidad

C047

#### <span id="page-6-1"></span>DIVISIÓN POR CAPACIDAD

#### <span id="page-6-2"></span>Funcionalidad

Permite dividir el total de unidades de una orden de producción en partidas para su fabricación, basándose en dos opciones:

- Piezas por orden: Calcula el número de partidas basándose en la cantidad capturada y el total de unidades correspondientes a la orden de producción.
- División por orden: Calcula la cantidad de piezas a fabricar correspondientes al total de la orden, basándose al número de partidas capturadas.

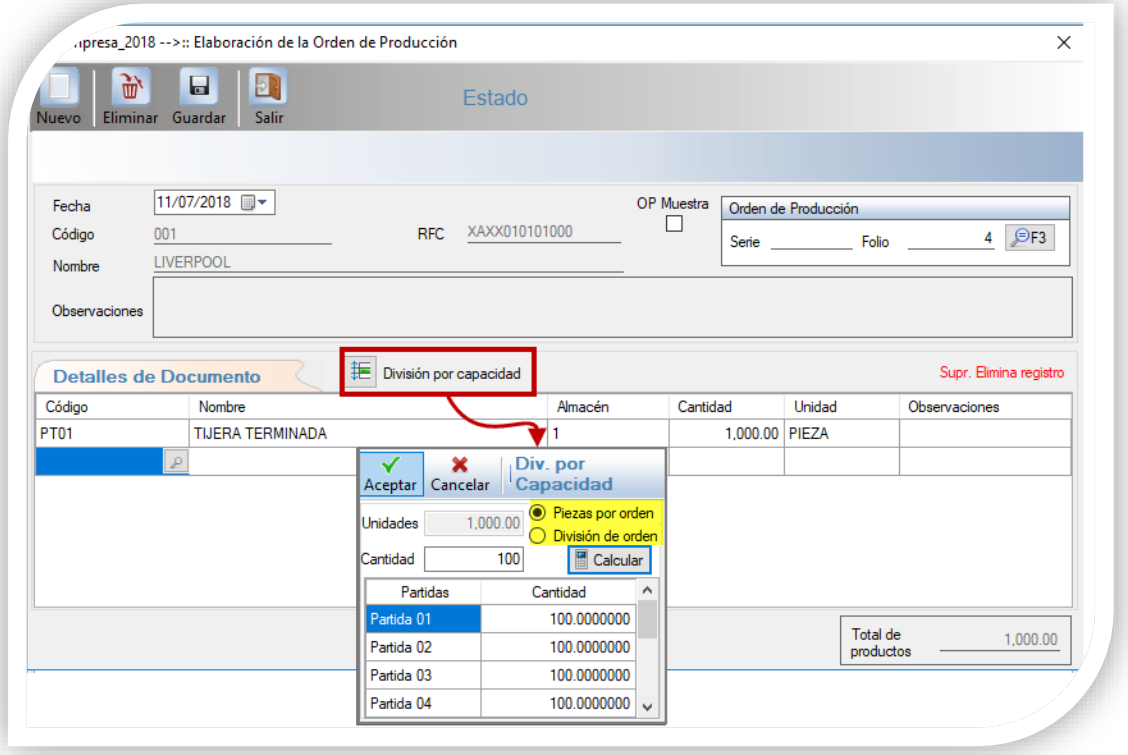

# <span id="page-7-0"></span>Adaptación en Movimientos en automático

# <span id="page-7-1"></span>MOVIMIENTOS EN AUTOMÁTICO POR PROCESO

#### $C<sub>048</sub>$

#### <span id="page-7-2"></span>Funcionalidad:

Se adaptó la funcionalidad para que el usuario pueda seleccionar en qué proceso del producto, desea realizar las transacciones de entrada y salida de forma automatizada, así como también permite capturar la cantidad del producto a realizarle la transacción.

\_\_\_\_\_\_\_\_\_\_\_\_\_\_\_\_\_\_\_\_\_\_\_\_\_\_\_ Importante: No aplica para productos con criterios de control (Lotes, Pedimentos, Series y Características.

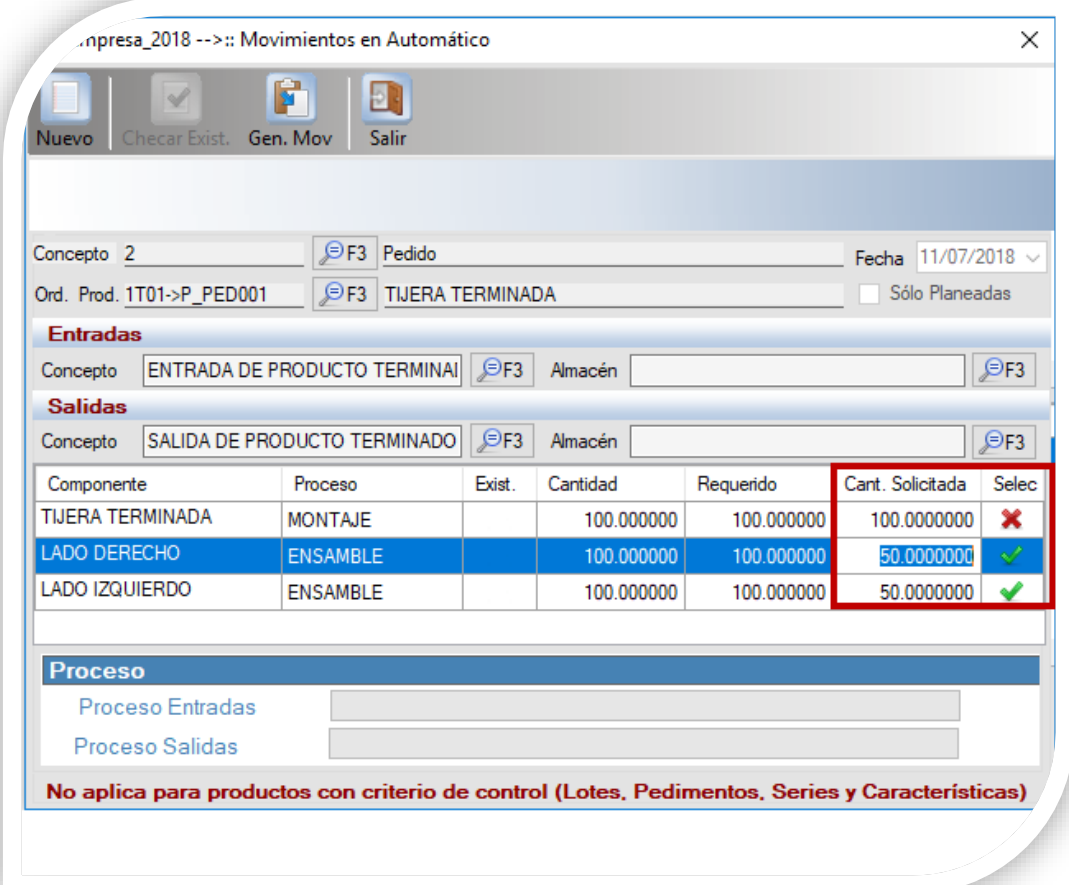

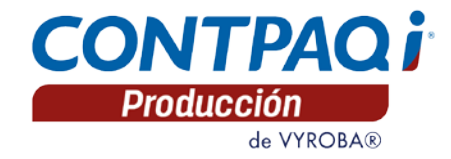

# <span id="page-8-0"></span>Adaptación en Factor de conversión

#### <span id="page-8-1"></span>FACTOR DE CONVERSIÓN

#### C049

# <span id="page-8-2"></span>Funcionalidad:

Se aplicó una adaptación para que los productos que tengan configurado criterios de control (Pedimentos, Lotes, Series y Características) en el sistema administrativo y utilicen una unidad de medida diferente en CONTPAQi® Producción se les genere un factor de conversión.

Importante: Aplicará el factor de conversión a los productos con criterios de control, una vez que se haya realizado previamente la configuración en el catálogo de Factor de conversión.

<span id="page-8-3"></span>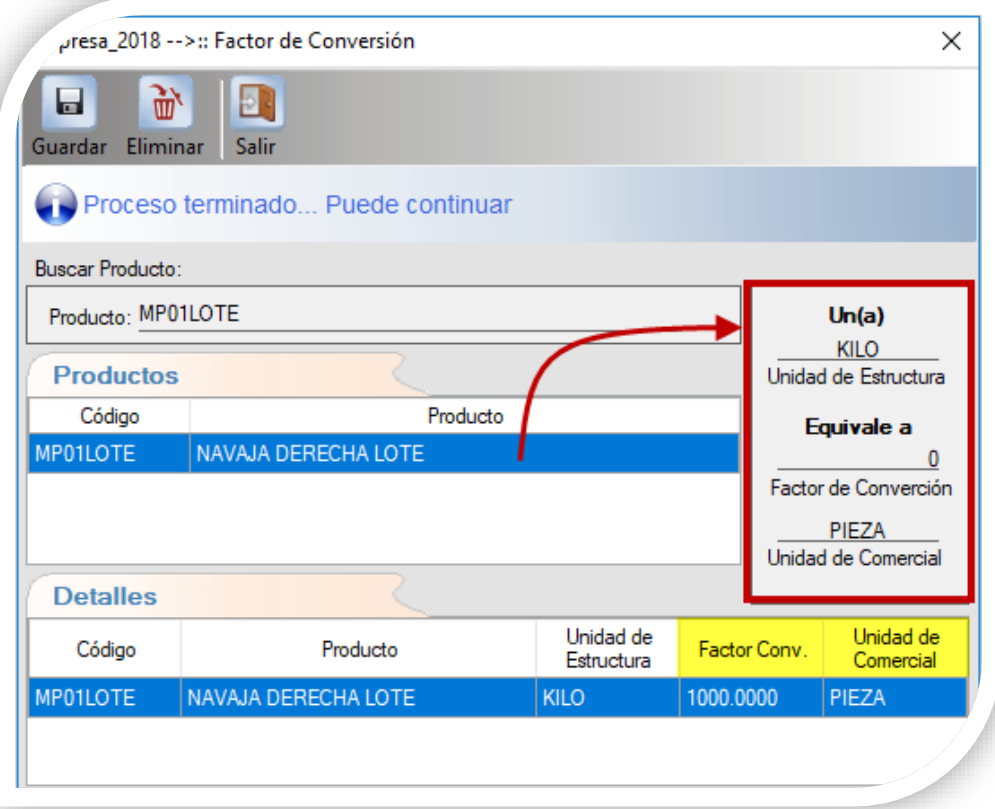

# <span id="page-9-1"></span>Parcialidades de Planeación

#### C050

## <span id="page-9-0"></span>Funcionalidad:

En el módulo de Planeación de la O.P se agregó la opción de permitir la generación y planeación de las parcialidades de un Pedido u Orden de Producción.

Importante: Esta opción solo aplica cuando el Pedido u Orden de Producción se encuentren en el estatus de Asignar Recurso. 

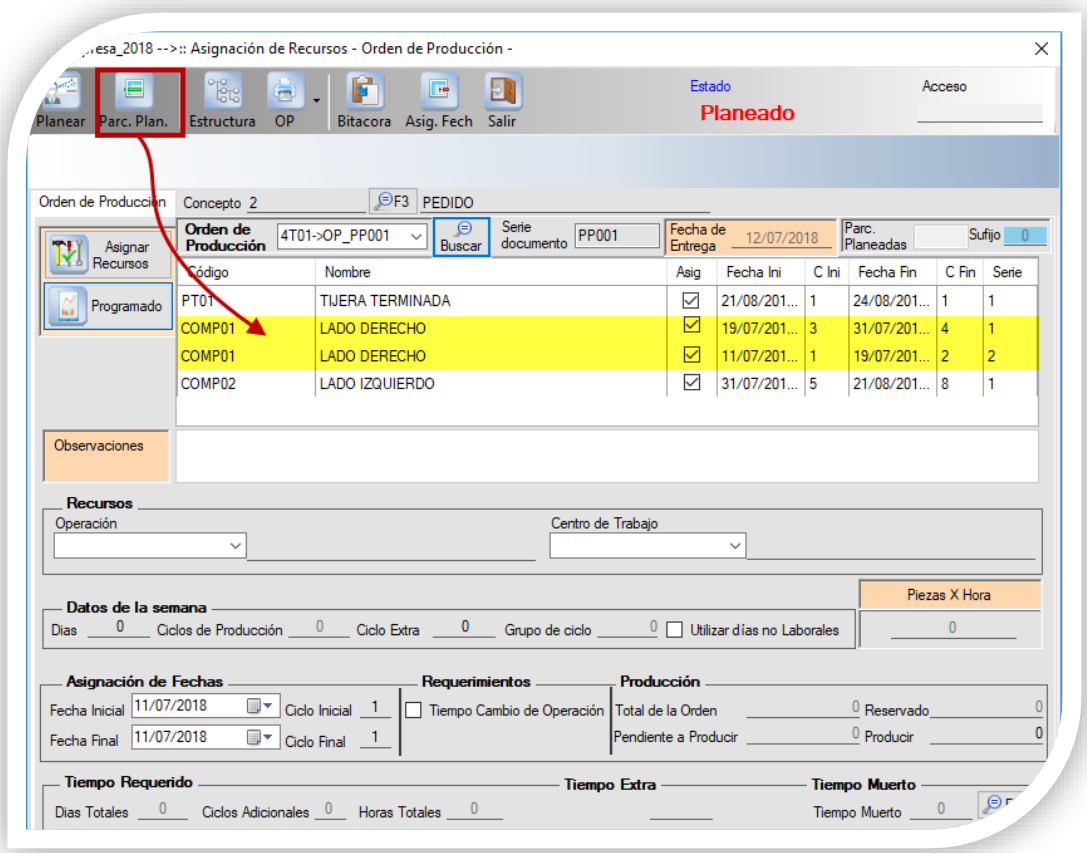

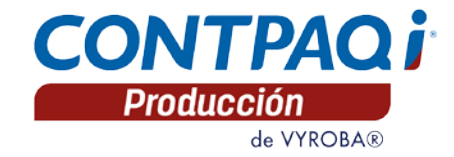

# <span id="page-10-0"></span>Compras

# <span id="page-10-1"></span>ORDEN DE COMPRA

#### C051

#### <span id="page-10-2"></span>Funcionalidad:

Este módulo permite generar la orden de compra de los insumos faltantes para la fabricación de los productos.

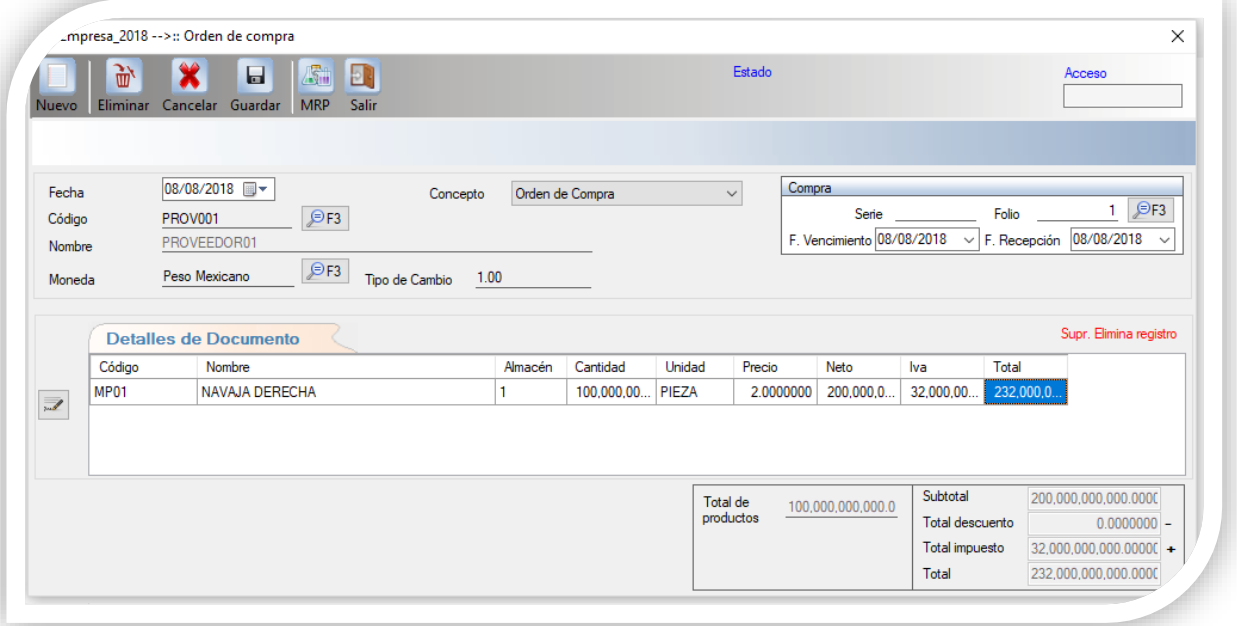

# <span id="page-11-0"></span>**Marbetes**

# C052

# <span id="page-11-1"></span>Funcionalidad:

Permite asignar un rango de marbetes a un Pedido u Orden de Producción.

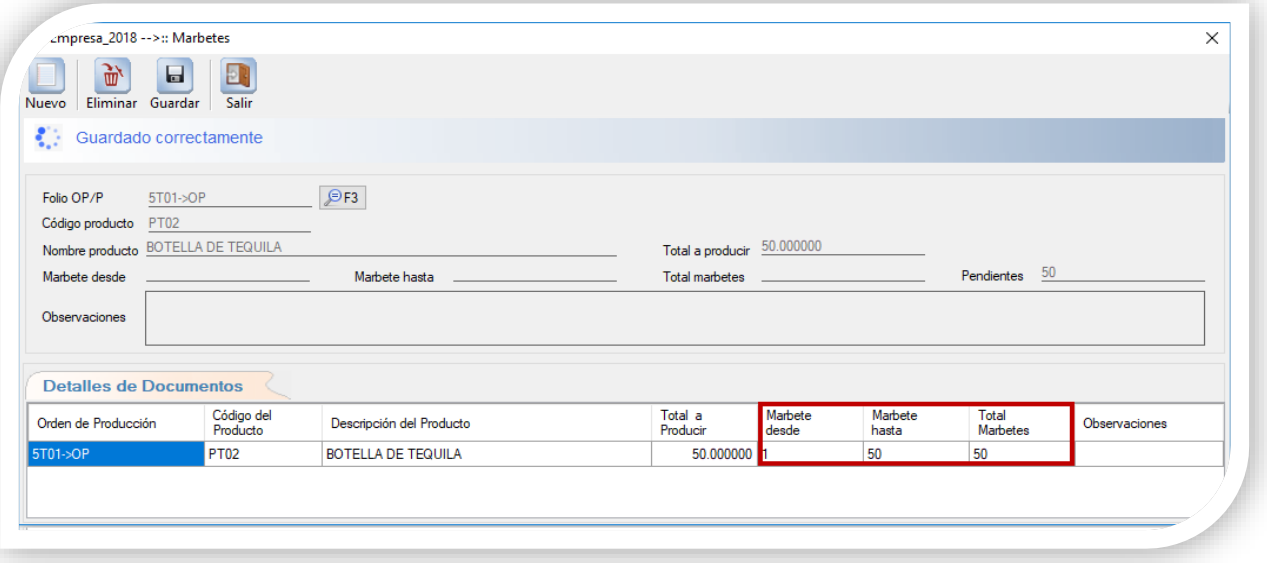

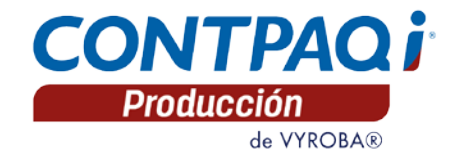

# <span id="page-12-0"></span>Saldo Cero C053

#### <span id="page-12-1"></span>Funcionalidad:

Esta opción permite borrar todos los movimientos generados de un Pedido u Orden de Producción, en caso de querer afectar la ingeniería, es necesario activar el check Incluir Ingeniería.

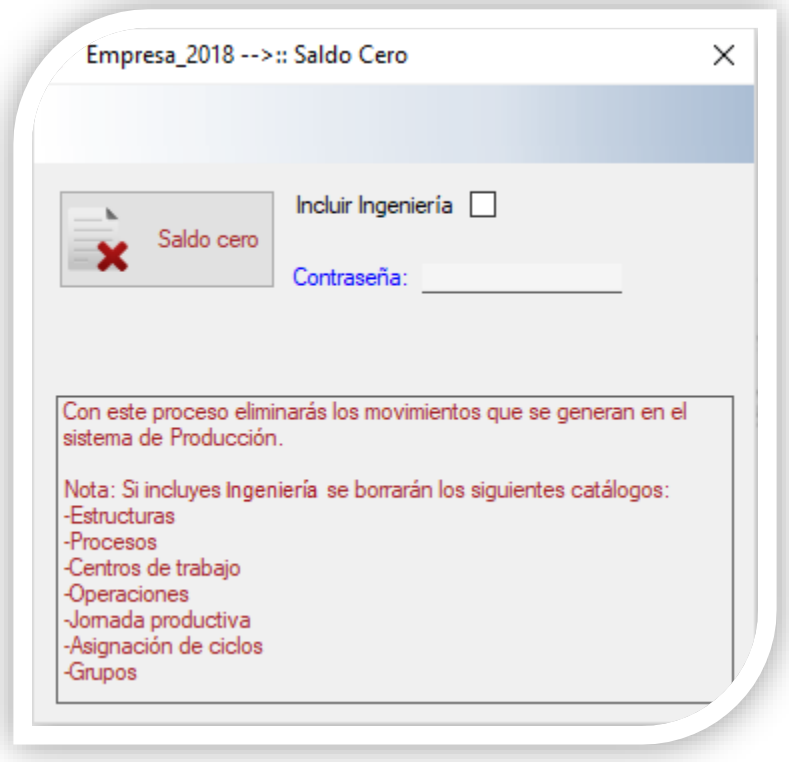

# <span id="page-13-3"></span><span id="page-13-0"></span>Turnos en OP

# <span id="page-13-1"></span>CREACIÓN DE OP

## C054

# <span id="page-13-2"></span>Funcionalidad:

Permite asignar a la Orden de Producción una jornada productiva para el cálculo de la fecha entrega para el cliente final.

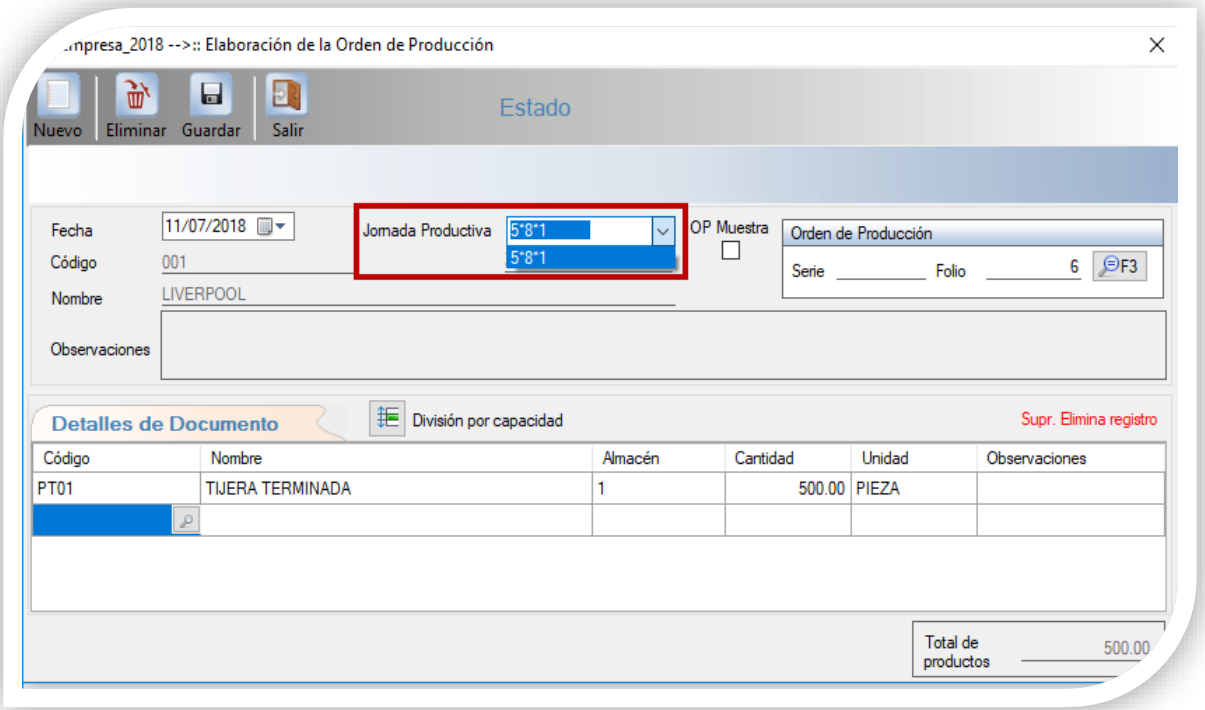

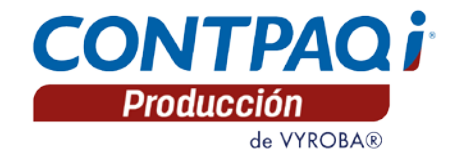

# <span id="page-14-2"></span><span id="page-14-0"></span>Devoluciones de Insumos

#### C055

#### <span id="page-14-1"></span>Funcionalidad:

Permite generar la devolución de materias primas y productos intermedios que tengan configurado algún criterio de control ya sea Lotes, Pedimentos, Series y Características, como también aplica para los productos que no manejen criterios de control.

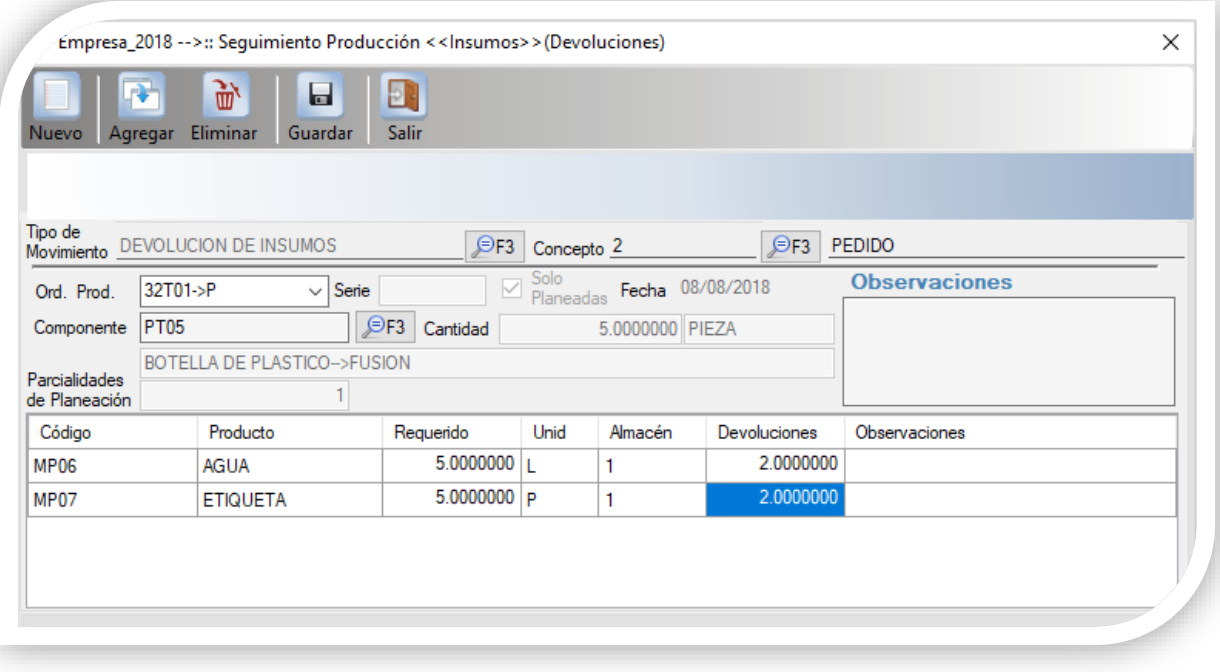

# <span id="page-15-0"></span>Devoluciones de Producción

#### C056

## <span id="page-15-1"></span>Funcionalidad:

Permite generar la devolución de productos intermedios y productos terminados que tengan configurado algún criterio de control ya sea Lotes, Pedimentos, Series y Características, como también aplica para los productos que no manejan criterios de control.

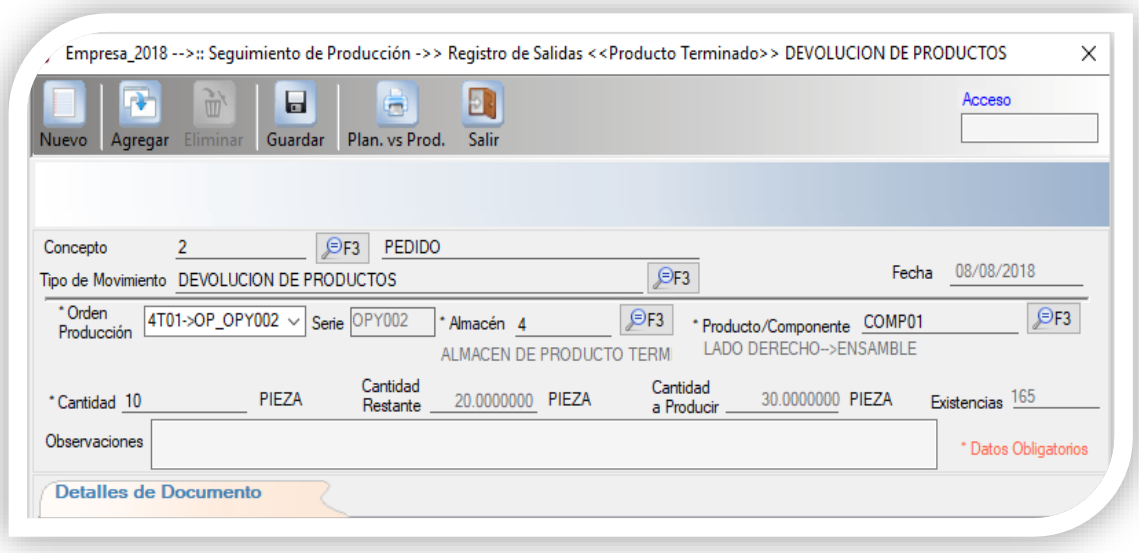

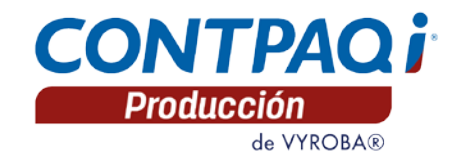

# <span id="page-16-0"></span>Mejoras<br>Reservado en Órdenes de Producción/Pedidos

#### <span id="page-16-1"></span>0BFolio-Ticket: D026-2017061910003366

El reporte "Requerido vs Producido" ahora muestra las cantidades correctamente cuando se reservan Órdenes de Producción ó Pedidos de componentes.

En la versión 2.2.0 el reservado se restaba en las columnas "cantidad a producir" y "Requerido".

<span id="page-16-2"></span>Movimientos por Consumo

# Folio-Ticket: D027-2017081110001664

El reporte de "Movimientos por consumo" ahora permite filtrar por fecha.

En la versión 2.2.0 el filtro de fecha no funcionaba por lo cual el reporte no mostraba información.

# <span id="page-16-3"></span>Consumo de Productos por Lotes

#### Folio-Ticket: D028-2017102310000085

CONTPAQi® Producción permite seleccionar el lote al cual pertenece el producto al realizar consumos y muestra los consumos correctamente en el sistema administrativo (AdminPAQ® / CONTPAQi® Comercial Premium).

En la versión 2.2.0, CONTPAQi® Producción no solicitaba el lote al que pertenecía el producto ni se actualizaban las cantidades en el sistema administrativo (AdminPAQ® / CONTPAQi® Comercial Premium).

# <span id="page-16-4"></span>Prorrateo de Órdenes de Producción

#### Folio-Ticket: D029-2017081010002245

Al realizar el "Prorrateo de Órdenes de Producción" permite seleccionar las órdenes a las cuales se les quiere aplicar el gasto.

En la versión 2.2.0, el sistema no mostraba las órdenes de producción por lo cual no permitía asignar el gasto.

## Reporte Diferencia Real vs Estimado

#### Folio-Ticket: D030-2017062010000204

El reporte "Diferencia Real vs Estimado" ahora muestra el consumo por "Componentes" y "Producto Terminado" aunque se repita la "Materia Prima" en alguna estructura.

En la versión 2.2.0, dicho reporte agrupaba en una sola partida la materia prima consumida, por lo cual no se podía identificar correctamente la diferencia entre un consumo y otro.

Registro de Entradas

#### Folio-Ticket: D031-2017090710004757

Los registros de entradas se realizan correctamente en CONTPAQi® Producción.

En la versión 2.2.0, al realizar una entrada el sistema mostraba el siguiente error: "El nombre de la columna TIPO no es válido".

Héctor Hazel Vázquez Noriega *LÍDER DE PRODUCTO CONTPAQI® PRODUCCIÓN* Luis Kurmen Huerta *JEFE DE PRODUCTO VYROBA* Si deseas evaluar el documento, haz cli[c aquí.](http://inws.compac.com.mx/perception5/perception.php) Ingresa con el usuario **EVALUADOR**